**リヤビューカメラ映像の表示を止める** 別売

## **1**

## B 映像入力切替(「A T M-11手順 5 )で自動を選択している場合

## ① 車のシフトレバーをリバース以外に入れる。

: 前回表示していたモードになります。

■ 映像入力切替(LPF M-11手順 5 )で手動を選択している場合

① 画面をタッチし、 映像入力OFF を タッチする。

:前回表示していたモードになります。 <mark>①-</mark>2

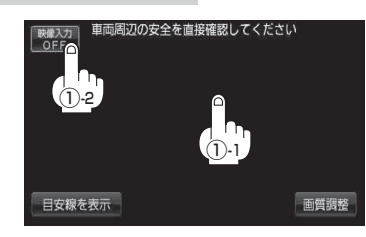

- ●目安線調整をする際には、車を安全な場所に停車して行ってください。車を降りて目印をつける 際には、必ず車のキースイッチをOFFにしてエンジンを停止してください。 お知らせ
	- ●目安線を表示する場合は、必ずお乗りのお車に合わせた目安線の調整を行ってください。